# What's New in Salient Dashboards

Salient Management Company is dedicated to helping our clients improve their performance and efficiency through better and faster access to actionable intelligence. We continuously strive to improve our revolutionary suite of solutions. To see videos and a full list of enhancements, go to <u>https://releasenotes.salient.com</u>.

# Version 8.5

# Notification enhancements (in 8.5.1+)

### **External recipients**

Notifications can be sent to any email address, even if the recipient does not have a Salient account.

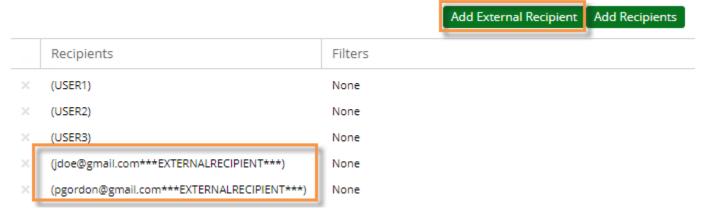

Notes:

- Use caution when sending notifications that could contain sensitive information because external messages cannot be filtered based on individual user account rights.
- This capability is controlled by user group permissions. The default super user group has permission to add external recipients.

### Multi Comparative notifications

You can send notifications based on Multi Comparative widgets to automate the reporting of multiple date ranges and/or subsets of data within a single message.

### **Dashboard Notification**

|          | Month To Date vs. YAG<br>  Gordon, Pat | Month To Date vs. YAG<br>  Gordon, Pat | Month To Date vs.<br>YAG   All Others | Month To Date vs<br>YAG   All Others |
|----------|----------------------------------------|----------------------------------------|---------------------------------------|--------------------------------------|
|          | Units                                  | Units                                  | Units                                 | Units                                |
| Package  | This                                   | Last                                   | This                                  | Las                                  |
| 12Pk Cn  | 11,350                                 | 16,330                                 | 64,788                                | 106,304                              |
| 2Ltr-8Pa | 3,850                                  | 5,006                                  | 3,675                                 | 5,224                                |
| 16PNR8Pa | 2,490                                  | 2,784                                  | 2,105                                 | 2,610                                |
| 20Oz Pa  | 2,291                                  | 2,774                                  | 1,286                                 | 1,912                                |
| 6Pk Cn   | 1,127                                  | 1,794                                  | 39,412                                | 68,02                                |
| 1Ltr15Pa | 462                                    | 584                                    | 331                                   | 47                                   |

#### Notification: Benchmark by sales rep

# "All" benchmarks (in 8.5.1+)

You can now compare performance of whatever is selected to the total (i.e., All) in benchmark widgets. For example, how is any sales rep doing compared with the total of all sales reps? This new feature adds to existing benchmark options, which include "All Others" and custom cohorts.

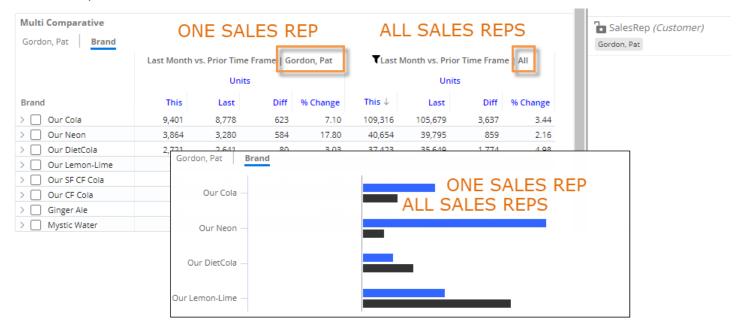

# Simplified settings in explore mode (in 8.5.1+)

The following settings have been removed from the General Settings area of explore mode because they are related to dashboard design and management rather than data investigation: Hidden; Show in Mobile; Hide for Phone; and Enable Export.

# Version 8.4

# Notification improvements (in 8.4.7+)

### Embedded data

You can embed notification data directly within a message to provide easy, automated access to data. The data is formatted like the grids in Salient Dashboards, including highlighting if it has been applied to the original dashboard. Several options are available to customize the notification. For example, show the entire grid or only totals/averages.

#### **Dashboard Notification**

|                   | Units   | Units  | Units    | Net Revenue | Net Revenue | Net Revenue |
|-------------------|---------|--------|----------|-------------|-------------|-------------|
| Brand             | This    | Diff   | % Change | This        | Diff        | % Change    |
| Our Cola          | 109,316 | 3,637  | 3.44     | \$939,941   | 5,563       | 0.6         |
| Our Neon          | 40,654  | 859    | 2.16     | \$385,239   | -6,107      | -1.50       |
| Our DietCola      | 37,423  | 1,774  | 4.98     | \$325,829   | 5,568       | 1.74        |
| Our Lemon-Lime    | 11,893  | 1,494  | 14.37    | \$103,822   | 10,626      | 11.4        |
| Our SF CF Cola    | 11,354  | 924    | 8.86     | \$84,741    | 4,813       | 6.02        |
| Our CF Cola       | 11,275  | 1,668  | 17.36    | \$84,036    | 10,023      | 13.5        |
| SF Our Lemom-Lime | 3,118   | -148   | -4.53    | \$23,452    | -1,817      | -7.19       |
| Our New Diet      | 2,875   | -474   | -14.15   | \$22,857    | -3,645      | -13.7       |
| Our Punch         | 2,183   | 284    | 14.96    | \$24,730    | 975         | 4.          |
| Our Cherry Cola   | 1,692   | 137    | 8.81     | \$18,369    | 559         | 3.1         |
| Our RootBeer      | 1,667   | 171    | 11.43    | \$14,889    | 875         | 6.2         |
| SF Our Neon       | 1,585   | 119    | 8.12     | \$17,454    | 35          | 0.          |
| Our Orange        | 178     | 36     | 25.35    | \$2,682     | 503         | 23.0        |
| Our Punch         | 6       | 3      | 100      | \$76        | 38          | 10          |
| Total (14)        | 235,219 | 10,484 | 4.67     | \$2,048,117 | 28,007      | 1.3         |

Go To Dashboard

### Filter data by recipient

Recipient filters allow you to efficiently manage the distribution of relevant data to multiple users. You can use a single notification and apply filters based on user role or security level to create custom reports—reducing setup and maintenance time. For example, send each manager his or her own results using the same notification and dashboard. For each recipient, choose what to filter on. You can select members individually or apply collections.

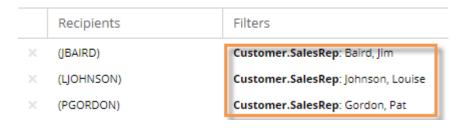

# Graph difference between timeframes (in V8.4.7+)

You can visualize the difference between timeframes in more charts. Just pick the new "Difference" option on the widget menu.

#### Gauge

A gauge can show the difference between two date ranges to provide a quick glance of how much a measure increased or decreased. For a budget measure, the gauge can show the difference between actual values and budgeted goals. As always, highlighting is available to spot changes that need attention.

#### Comparative/Multi Comparative

Comparative views provide visual comparisons of data groupings (e.g., regions) to show what increased or decreased the most.

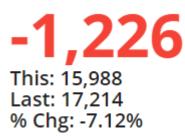

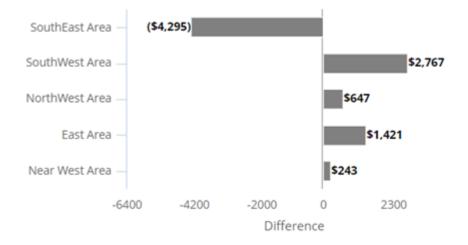

#### WHAT'S NEW IN SALIENT DASHBOARDS

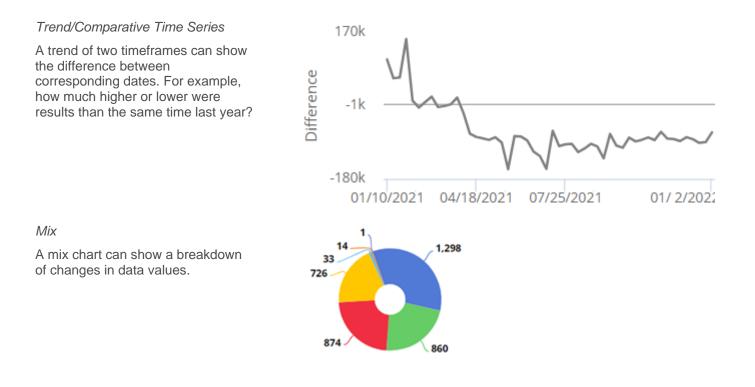

# Better sorting (in V8.4.7+)

Custom sorting options provide full control over how the data is ranked.

### Additional sort levels

You can choose multiple sort levels to rank members that have the same values. For example:

Sort by sales for this period to see lost customers (sales of zero) at the top; choose sales for last period as a secondary sort to rank the lost customers.

|           |                                |      |          | Units |        |          |
|-----------|--------------------------------|------|----------|-------|--------|----------|
| Customer  | CustName                       | This | <b>↑</b> | Last  | Diff   | % Change |
| > 🗌 03490 | ONLY ONE DOLLAR                |      | 0        | 1,320 | -1,320 | -100.00  |
| > 🗌 09198 | ROGANS NORTHEAST - DBA         |      | 0        | 676   | -676   | -100.00  |
| > 🗌 09612 | SKYLINE RACEWAY                |      | 0        | 472   | -472   | -100.00  |
| > 🗌 05610 | HORNELL WHOLESALE GROC CO      |      | 0        | 437   | -437   | -100.00  |
| > 🗌 02665 | MOAKLEY HOUSE - CORNELL UNIV   |      | 0        | 369   | -369   | -100.00  |
| > 🗌 02992 | DJ /GW                         |      | 0        | 288   | -288   | -100.00  |
| > 🗌 11758 | WAVERLY LITTLE LEAGUE AUX      |      | 0        | 269   | -269   | -100.00  |
| > 🗌 07216 | MARK TWAIN LITTLE LEAGUE       |      | 0        | 256   | -256   | -100.00  |
| > 🗌 03053 | CORNING NAT'L LT LG (MAJOR) DP |      | 0        | 221   | -221   | -100.00  |

| Channel         | Package  | Brand           | Units | Net<br>Revenue | Net Price | Margin |
|-----------------|----------|-----------------|-------|----------------|-----------|--------|
| Wholesale Clubs | 6Pk Cn   | Our Cola        | 4 323 | 209            | 0.65      | 100    |
| Wholesale Clubs | 6Pk Cn   | Our DietCola    | 205   | 129            | 0.63      | 56     |
| Wholesale Clubs | 2Ltr-8   | Our Cola        | 200   | 132            | 0.66      | 47     |
| Wholesale Clubs | 6Pk Cn   | Our Neon        | 10    | 71             | 7.10      | 32     |
| Wholesale Clubs | 6Pk Cn   | Our Lemon-Lime  | 5     | 5              | 1.02      | 3      |
| Wholesale Clubs | 6Pk Cn   | Hires Root Beer | 3     | 3              | 1.03      | 2      |
| Video Stores    | 200z NR  | Our Cola        | 🔺 54  | . 78           | 1.44      | 52     |
| Video Stores    | 200z NR  | Our Neon        | 51    | 74             | 1.45      | 48     |
| Video Stores    | 6Pk Cn   | Our Cola        | 34    | 22             | 0.66      | 11     |
| Video Stores    | 2Ltr-8Pa | Our Cola        | 32    | 24             | 0.74      | 10     |
| Video Stores    | 6Pk Cn   | Our Neon        | 18    | 14             | 0.76      | 7      |

Group data in flat views by dimension and then rank results by data values.

Add as many levels as you wish. For each level, choose any measure or dimension and pick ascending or descending order.

| Cust | om Sort   |        |
|------|-----------|--------|
| =    | Channel V | if 📋   |
| =    | Brand V   | if 📋   |
| =    | Units     | le i   |
| +/   | Add Sort  |        |
|      | Annale    | Canad  |
|      | Apply     | Cancel |

### Sort multiple ways in Crosstab

You can choose different sort methods for rows and columns in Crosstab widgets. For example, you might want to sort rows alphabetically by name and columns by sales units. (As in previous versions, the sort is based on total values.) This capability is available in the custom sort area.

|                          | 12Pk 0 | In    | 2Ltr- | -8    | 6Pk C  | <u>n</u> U   | nits              |
|--------------------------|--------|-------|-------|-------|--------|--------------|-------------------|
| Name                     | Units  | 5     | Unit  | ts    | Units  | •         (1 | <sup>-</sup> his) |
| KeyAccount               | This   | Last  | This  | Last  | This   | Last         |                   |
| >                        | 89     | 144   | 593   | 477   | 69     | 70           |                   |
| > Acorn Mkts             | 6      | 105   | 0     | 59    | 0      | 0            |                   |
| > All Others             | 7,845  | 6,800 | 8,188 | 7,493 | 24,375 | 18,228       |                   |
| > 🗌 American Food & Vend | 0      | 0     | 0     | 0     | 845    | 780          |                   |
| > Arrow Mart             | 220    | 115   | 160   | 295   | 20     | 7            |                   |
| > 🔄 B. English-North     | 122    | 129   | 192   | 78    | 2      | 78           |                   |
| > 📩 B. English-South     | 0      | 134   | 0     | 0     | 0      | 0            |                   |

# New mix (percent of total) calculations (in V8.4.7+)

You can add new mix calculations to see share of the market multiple ways in a Crosstab (two-way) grid.

- Column Mix (Mix C) shows percent of the total of all columns (e.g., one brand in a region over all brands in that region).
- Row Mix (Mix R) shows percent of the total of all rows (e.g., one brand in a region over that brand in all regions).
- Total Mix (Mix T) shows percent of the total of all rows and columns (e.g., one brand in a region over total sales).

|                |      | Mocha C            | offee              |                    | То   | tal            |
|----------------|------|--------------------|--------------------|--------------------|------|----------------|
|                |      | Unit               | s                  |                    | Ur   | nits           |
|                | This | Mix - C<br>(Units) | Mix - R<br>(Units) | Mix - T<br>(Units) | This | Mix<br>(Units) |
| SouthEast Area | 185  | 40.3               | 69.0               | 28.4               | 459  | 70.5           |
| SouthWest Area | 34   | 39.5               | 12.7               | 5.2                | 86   | 13.2           |
| East Area      | 25   | 45.5               | 9.3                | 3.8                | 55   | 8.4            |
| NorthWest Area | 24   | 48.0               | 9.0                | 3.7                | 50   | 7.7            |
| NorthEast Area | 0    | 0.0                | 0.0                | 0.0                | 1    | 0.2            |
| Total (5)      | 268  | 41.2               | 41.2               | 41.2               | 651  | 100.0          |

This new capability makes it easy to add calculations like: each brand/package combination as a percent of total sales, product sales percent within a category and store, mix of sales across top brands for each sales rep, much more.

# Scatter plot for dimension-level data (in V8.4.7+)

You can plot dimension-level data on a Scattergram to find trends and outliers by attribute or grouping. For example, view sales representatives, accounts, geographic areas, packages, etc., to find correlations between any two measures. This new option supplements the key-level (e.g., customer) Scattergram available in previous versions.

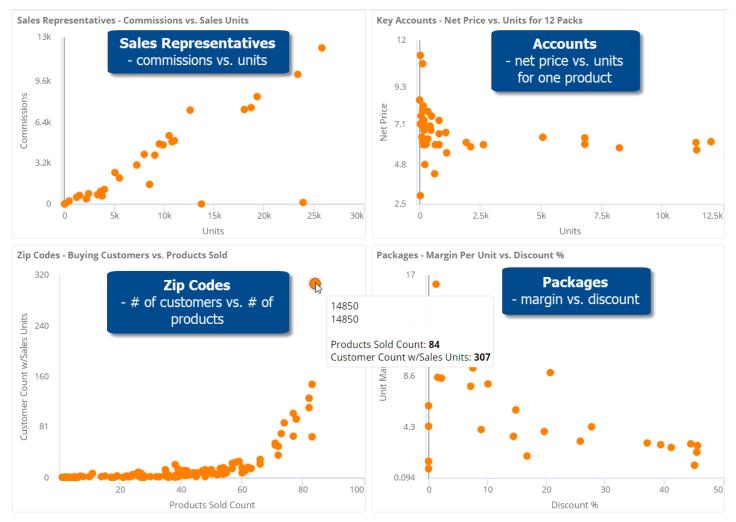

# More options for dynamic filters (in V8.4.7+)

You can apply more types of filters within a dynamic filter to control the data used in the test. Now you can create filters by selecting members, "excluding" members, and combining multiple filters together, in addition to using the collection-based filters that were previously available in this area. For example, apply a dynamic filter to narrow down on products that are new to one business channel, but not others.

# Improved sharing of dashboards with private collections (in V8.4.7+)

If you share dashboards that have private collections, the dashboards will preserve their filter information, including regular collections (i.e. saved sets of members) and test-based filters. Therefore, users who don't have rights to create global data can more easily share dashboards with other users in this version. Any private collections will be converted to regular (i.e., anonymous) filters. Any private dynamic filters will be saved and applied as test criteria. As a result, dashboard recipients will see the same data as the original user.

# Exception enhancements (in V8.4.5+)

### Custom graph colors

In visual options, you can pick custom colors to represent what passes and what fails.

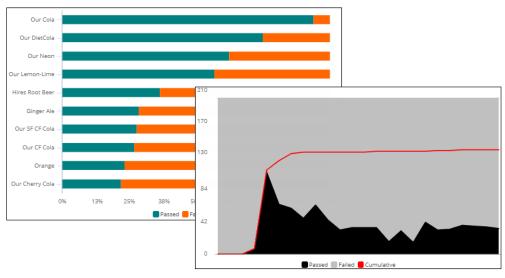

### Multiple bar graph formats

Choose horizontal or vertical bars in comparative exception graphs.

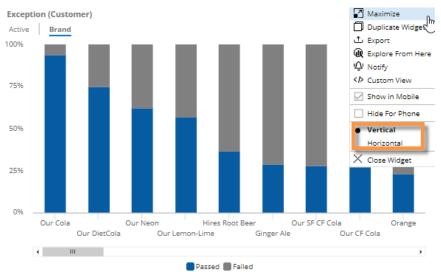

### Simplified exception widgets

You can hide exception metrics to simplify the screen. For example, you could remove columns for passing customers if you are only interested in failing customers. After removing metrics, you can easily add them back using the measures tool.

|                     |        | Failed |       | % Fail | ed            |
|---------------------|--------|--------|-------|--------|---------------|
| ↑ Channel           | Totals | This   | Last  | This   | Last          |
| 3rd Party Operators | 59     | 25     | 25    | 42.4   | Totals        |
| All Othr On Premise | 1,122  | 1,053  | 1,047 | 93.9   |               |
| Bars / Taverns      | 212    | 111    | 106   | 52.4   | Passed        |
| Beverage Centers    | 53     | 28     | 27    | 52.8   | 📄 % Passed    |
| Churches            | 57     | 48     | 47    | 84.2   | ✓ Failed      |
| Clubs               | 115    | 60     | 55    | 52.2   | ✓ % Failed    |
| Colleges            | 262    | 234    | 231   | 89.3   |               |
|                     |        |        |       |        | Edit Measures |

Cancel

### Improved test criteria

The exception test can use less than (<) or greater than (>) in addition to the options that were previously available (equal, not equal, less or equal, greater or equal, or range). For example, find customers who purchased something using a test of greater than zero to include decimal quantities less than 1.

| Exception Test |          |
|----------------|----------|
| Accumulate By: |          |
| Customer       | $\sim$   |
| Single         | Multiple |
| Data Type:     |          |
| Units          | $\sim$   |
| Test Type:     |          |
| Value          | $\sim$   |
| - !- >         | >= <     |
| Value:         |          |
| 0              | 0        |

# Custom precision (in V8.4.5+)

You can choose the number of decimal places to display for any measure in a widget. For example, show fractional amounts for quantities if the data supports it; display cents for currency data; choose a custom precision for percent change data. The selected number will override the precision defined in the dataset.

|                   |       | Units           |
|-------------------|-------|-----------------|
| This $\downarrow$ |       | Īm              |
| 75,260            | 115,5 | Sort Ascending  |
| 29,393            | 38,5  | -               |
| 23,519            | 30,9  | Sort Descending |
| 20,109            | 28,9  | Custom Sort     |
| 17,356            | 22,7  | Highlighting    |
| 15,651            | 38,7  | Decimal Places  |
| 45 4 40           | 20.4  |                 |

### More access to data for Power Viewers

In this version, view mode allows Power Viewers to go beyond what was built into the dashboard. Power Viewers can add any measures, group data by any dimensions, or add any filters without switching to explore or edit mode. This enhancement includes the ability to access data in other cubes (i.e. activities or data sources). The user can make changes to investigate the data wherever it leads and then save the dashboard to share it or return to it later. These new options are available in all new and existing dashboards by default but can be turned off in dashboard settings if you wish to lock down a dashboard. The Measures area may also be restricted for a user group (requires Admin. Utility V8.5+). As always, comprehensive security options allow organizations to fine-tune data access even further.

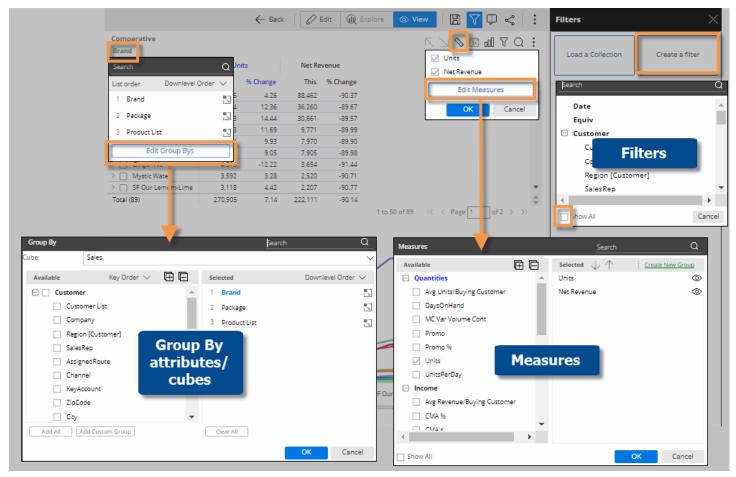

# **Dynamic filters**

This version introduces test-based filtering to easily isolate and analyze parts of the business. This capability is like dynamic collections (i.e., Of These) in Salient's desktop application (SIM). Now this type of filtering can be performed directly in Salient Dashboards. Choose what to test and set custom criteria, which can include a single rule or multiple rules joined into more complex business conditions. Example use cases include active customers, new customers, lost customers, at-risk customers, new placements, active or allowed products, same store sales, and much more. After filtering, analyze the data in any of the powerful charts and grids available in Salient Dashboards.

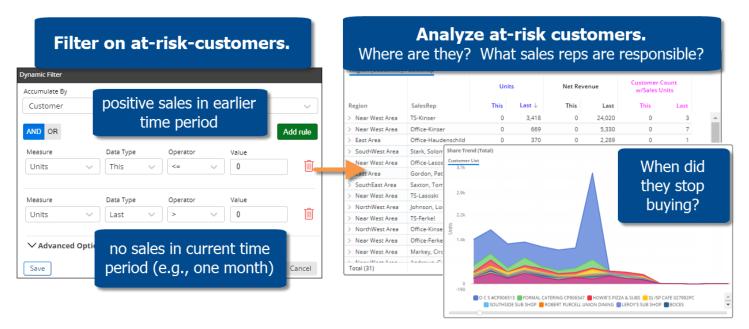

Advanced options provide more customization options, such as date range options, additional filters, and equivalents.

After creating the filter, you can save the custom rules as a dynamic collection that can be reused and shared.

# Column filtering in Multi Comparative

You can filter columns to compare results across any subsets of the data within a single widget—by building filters into individual columns or using interactive benchmarking options to compare whatever is selected to "all others" and custom cohorts. This new capability is available in the Multi Comparative analysis.

#### Individual column filters

Just click the column heading and choose how to filter the data: select from any available dimensions or keys, apply a saved set of members (i.e., collection), or turn on a dynamic filter based on test criteria. Filter any columns however you like to create customized views of performance; as in previous versions, add as many columns as you wish for a single measure or multiple measures. For example, compare performance across individual brands, packages, and custom groups of products in one view. A filter icon **T** indicates that a column is filtered.

|                         | All Pro | oducts   |        | <b>T</b> Our Cola |          | T12 Pa | ck Cans  | TOur Car<br>Bra | rbonated<br>nds | Products<br>Price |          |
|-------------------------|---------|----------|--------|-------------------|----------|--------|----------|-----------------|-----------------|-------------------|----------|
|                         | Un      | its      |        | Units             |          | Un     | its      | Un              | its             | Un                | its      |
| Channel                 | This ↓  | % Change | This   | Last              | % Change | This   | % Change | This            | % Change        | This              | % Change |
| > 🗌 Regional Chains     | 87,307  | 18.54    | 35,909 | 29,847            | 20.31 🔵  | 38,902 | 2.26     | 80,345          | 20.11 🔵         | 5,365             | -18.64   |
| > 🗌 Conv With Gas       | 29,431  | 10.01    | 12,751 | 11,590            | 10.02    | 5,568  | 14.54    | 26,121          | 10.67           | 12,266            | -6.59    |
| > 🗌 Mass Merchandisers  | 23,893  | -27.25 🔴 | 10,975 | 15,990            | -31.36 🛑 | 15,290 | -40.53 🔴 | 23,059          | -27.99 🛑        | 1,798             | 2.98     |
| > Other Groceries       | 20,611  | 4.06     | 8,880  | 7,889             | 12.56    | 3,185  | 88.46 🔵  | 17,308          | 8.88            | 7,557             | -12.16   |
| > 🗌 3rd Party Operators | 14,376  | -8.29    | 5,523  | 5,951             | -7.19    | 201    | 55.81 🔵  | 12,165          | -9.69           | 5,953             | -16.47   |
| > Drug Stores           | 14,296  | 10.74    | 5,965  | 5,797             | 2.90     | 7,311  | 3.32     | 13,532          | 9.89            | 1,223             | 8.71     |
| > 🗌 Local Chains        | 11,851  | 5.16     | 5,377  | 5,191             | 3.58     | 4,195  | 6.91     | 10,979          | 5.96            | 1,118             | -18.45   |
| > 🗌 Industrial          | 9,576   | 8.47     | 2,151  | 2,159             | -0.37    | 1      | -80.00 🔴 | 5,241           | 4.78            | 2,215             | 6.70     |
| > D Superettes          | 9,020   | -7.84    | 3,681  | 4,215             | -12.67   | 2,349  | -25.31 🔴 | 7,875           | -10.14          | 1,551             | -22.84 🛑 |

### Dynamic benchmarking

Apply a dashboard filter and set up columns to compare performance against benchmarks, such as industry bests and standards. This method of column filtering allows users to select what they want to compare from a menu. For example, compare a single account to "all others" and/or a top-performing group of similar accounts (i.e. cohort). The columns update dynamically based on whatever filter is selected at the time (e.g., pick a different account). Your administrator can create custom cohorts for any part of the organization.

| Multi Comparative |        |             |            |            |       |        |                                   |            | The KeyAccount (Customer) |  |
|-------------------|--------|-------------|------------|------------|-------|--------|-----------------------------------|------------|---------------------------|--|
| R D Foods Form    |        |             |            |            |       |        |                                   |            | R D Foods                 |  |
|                   | Last N | lonth vs. Y | AG R D Foo | ds         |       |        | Benchmark<br>vith Gas Acct<br>its |            |                           |  |
| Form              | This ↓ | Diff        | % Change   | Mix (This) | This  | Diff   | % Change                          | Mix (This) |                           |  |
| > D PET           | 3,188  | -785        | -19.76     | 87.1       | 4,440 | 739    | 19.97                             | 59.9       |                           |  |
| > Glass           | 164    | 92          | 127.78     | 4.5        | 226   | 55     | 32.16                             | 3.0        |                           |  |
| > 🔄 Fountain Tank | 161    | -14         | -8.00      | 4.4        | 10    | 15     | 300.00                            | 0.1        |                           |  |
| Cans              | 148    | 150         | 7,500.00   | 4.0        | 2,659 | -1,314 | -33.07                            | 35.9       |                           |  |
| Cups & Lids       | 0      | 0           | 0.00       | 0.0        | 48    | 48     | 100.00                            | 0.6        |                           |  |
| > Fountain BIB    | 0      | 0           | 0.00       | 0.0        | 28    | 19     | 211.11                            | 0.4        |                           |  |

#### Example uses:

- Compare any sales rep to all others-are they doing better or worse than average?
- Compare margin, price, etc., for a new product to similar products.
- Investigate any account—how does product mix compare to top-performing accounts; what metrics are better or worse than average?

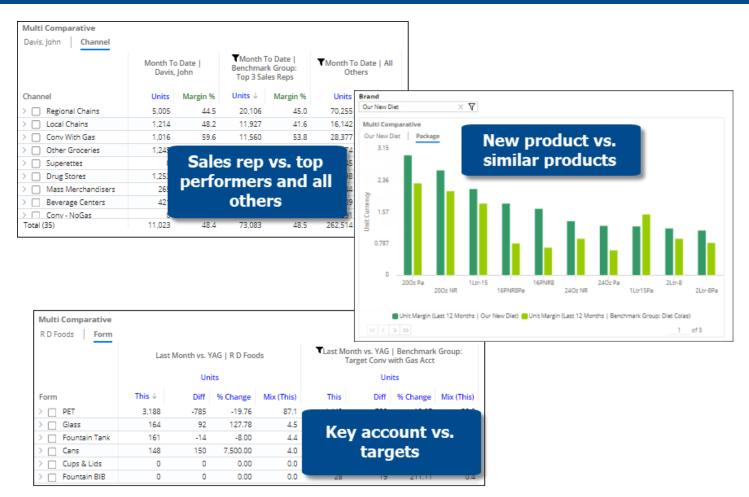

This feature works with password collections to provide automatic comparisons of user-assigned data to benchmarks. For example, how am I doing compared to everyone else? The same dashboard can be used across multiple users with different results depending on user rights. Additional setup is required to use benchmarking with password collections.

#### Custom column headers

You can customize column headers to help users understand what date ranges and filters they are viewing. "Auto" options are available to automatically update the headings based on the context of the data.

| Month To Dat<br>  SouthEas |        | ▼Month To Date vs.<br>YAG   All Others |        |  |
|----------------------------|--------|----------------------------------------|--------|--|
| Units                      | 5      | Units                                  | ;      |  |
| This $\downarrow$          | Last   | This                                   | Last   |  |
| 22,726                     | 38,208 | 52,534                                 | 77,296 |  |
| 9,322                      | 18,416 | 5,818                                  | 9,624  |  |
| 8,101                      | 10,780 | 21,292                                 | 27,810 |  |

| Cust    | Customize Header     |           |  |  |  |  |  |  |  |
|---------|----------------------|-----------|--|--|--|--|--|--|--|
| Dat     | Date Options         |           |  |  |  |  |  |  |  |
| $\odot$ | Auto                 |           |  |  |  |  |  |  |  |
| 0       | User Defined         |           |  |  |  |  |  |  |  |
|         |                      |           |  |  |  |  |  |  |  |
|         |                      |           |  |  |  |  |  |  |  |
|         | er Options           |           |  |  |  |  |  |  |  |
| _       | None                 |           |  |  |  |  |  |  |  |
| $\odot$ | Auto                 |           |  |  |  |  |  |  |  |
|         | Region ×             | × ~       |  |  |  |  |  |  |  |
| 0       | User Defined         |           |  |  |  |  |  |  |  |
|         |                      |           |  |  |  |  |  |  |  |
|         | Prepend Key/Dim Name |           |  |  |  |  |  |  |  |
| Del     | limiter              |           |  |  |  |  |  |  |  |
| P       | ipe                  | ~         |  |  |  |  |  |  |  |
|         |                      |           |  |  |  |  |  |  |  |
|         |                      |           |  |  |  |  |  |  |  |
|         |                      |           |  |  |  |  |  |  |  |
|         |                      | OK Cancel |  |  |  |  |  |  |  |

#### Column filtering in graphs

The filtered data is also available in graph format for both column filtering methods (e.g., percent change across different groups of products).

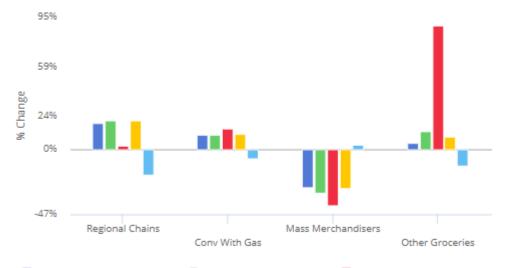

Units [This vs Last] (All Products) 🛑 Units [This vs Last] (Our Cola) 🛑 Units [This vs Last] (12 Pack Cans) Units [This vs Last] (Our Carbonated Brands) 🛑 Units [This vs Last] (Products with Net Price > \$10)

### Equivalents by column

Equivalent units can be applied to individual columns to meaningfully express results. For example, display volume in terms of cases, 24 12-ounces, 24 16-ounces, and 24 8-ounces within one widget. This capability is part of the new Multi Comparative filtering feature.

|                    | Month To Date<br>Case |         | Month To Date vs. YAG -<br>24/12 oz. |            | Month To Da<br>24/16 |            | Month To Date vs. YAG -<br>24/8 oz. |            |  |
|--------------------|-----------------------|---------|--------------------------------------|------------|----------------------|------------|-------------------------------------|------------|--|
|                    | Unit                  | s       | Uni                                  | ts         | Units                |            | Units                               |            |  |
| Brand              | This ↓                | Last    | This                                 | Last       | This                 | Last       | This                                | Last       |  |
| > 🗌 Our Cola       | 116,095               | 171,296 | 180,399.34                           | 259,788.03 | 137,005.26           | 197,191.12 | 274,010.52                          | 394,382.25 |  |
| > 🗌 Our Neon       | 39,995                | 59,002  | 62,020.18                            | 88,894.18  | 47,583.90            | 68,032.14  | 95,167.80                           | 136,064.29 |  |
| > 🗌 Our DietCola   | 35,916                | 55,592  | 56,321.80                            | 83,693.04  | 42,781.82            | 63,478.67  | 85,563.65                           | 126,957.35 |  |
| > 🗌 Our SF CF Cola | 11,578                | 18,002  | 14,934.32                            | 22,743.62  | 11,241.24            | 17,113.72  | 22,482.48                           | 34,227.43  |  |
| > 🗌 Our CF Cola    | 11,465                | 17,812  | 15,060.94                            | 22,891.49  | 11,344.21            | 17,231.62  | 22,688.41                           | 34,463.23  |  |
| > 🗌 Our Lemon-Lime | 9,519                 | 14,034  | 16,961.39                            | 24,215.24  | 12,931.99            | 18,435.72  | 25,863.98                           | 36,871.45  |  |
| > Our New Diet     | 6,681                 | 10,626  | 8,775.05                             | 13,546.66  | 6,636.12             | 10,228.54  | 13,272.25                           | 20,457.08  |  |
| > Ginger Ale       | 3,754                 | 5,390   | 6,783.67                             | 9,592.58   | 5,087.75             | 7,194.43   | 10,175.50                           | 14,388.86  |  |
| > Vernors          | 3,090                 | 4,208   | 427.99                               | 584.56     | 322.99               | 441.42     | 645.98                              | 882.83     |  |
| > Hires Root Beer  | 3,077                 | 4,396   | 5,421.77                             | 7,389.93   | 4,099.82             | 5,586.45   | 8,199.65                            | 11,172.90  |  |
| Total (78)         | 273,537               | 407,952 | 409,923.66                           | 595,451.65 | 311,442.78           | 451,819.11 | 622,644.57                          | 903,638.23 |  |

#### Custom calculations for columns

You can apply special calculations based on columns, such as difference in volume for one sales rep compared to another or number of customers buying one package versus all other packages. This feature requires that the dataset has temporal measures (i.e. measures based on specific timeframes) that can be overridden to show the desired information.

#### **Multi** Comparative

| Our New Diet Channe | 1                                  |                                  |                                                     |
|---------------------|------------------------------------|----------------------------------|-----------------------------------------------------|
|                     | Month To<br>Date   Our<br>New Diet | Month To<br>Date   All<br>Others | Month To Date  <br>All Others vs.<br>Selected Brand |
|                     |                                    |                                  | Difference                                          |
| Channel             | Buying<br>Customers                | Buying<br>Customers              | Difference                                          |
| Conv With Gas       | 87                                 | 141                              | 54                                                  |
| Other Groceries     | 68                                 | 150                              | 82                                                  |
| Drug Stores         | 40                                 | 52                               | 12                                                  |
| Regional Chains     | 32                                 | 34                               | 2                                                   |
| Mass Merchandisers  | 18                                 | 19                               | 1                                                   |
| Superettes          | 18                                 | 22                               | 4                                                   |
| Conv - NoGas        | 16                                 | 23                               | 7                                                   |
| Industrial          | 11                                 | 196                              | 185                                                 |
| Beverage Centers    | 10                                 | 24                               | 14                                                  |
| Total (33)          | 369                                | 2,064                            | 1.695                                               |

# Improved usability

#### Shortcut to add all measures

Add all measures in a category with a single click. This new feature also works with descriptions and dimensions in lists (e.g., customer or product lists) to quickly show all available information.

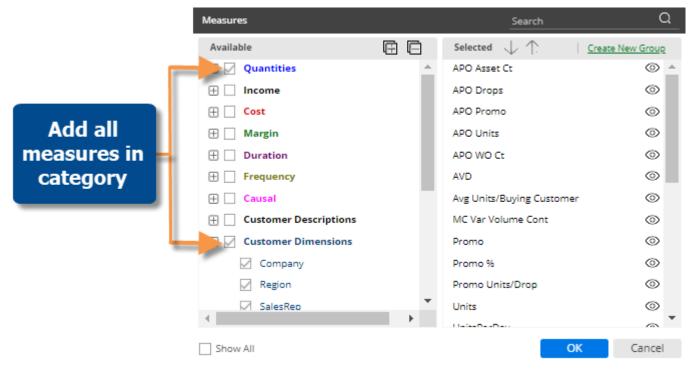

#### Cross-platform dashboard links

On a mobile device, a standard dashboard URL (i.e., http:// or https:// prefix) will take you to a landing page where you can choose to open the dashboard in the mobile app or a web browser. You can also choose your preferred method for future dashboard links. This enhancement makes it easier to view and share dashboards across different devices. Mobile dashboard links (i.e., salient:// prefix) open directly in the mobile app like in previous versions.

#### Easier image management

The image manager has new controls that allow you to search for an image and select multiple images.

In addition, administrators can manage images in the Admin Portal.

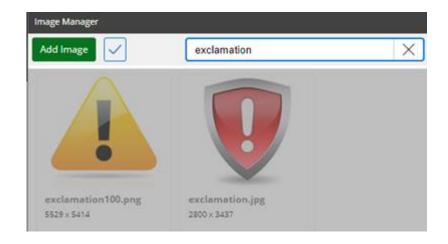

#### Grid access in custom views

In custom visualizations, you can switch to grid mode to see the underlying numbers.

### Administrative improvements

The Admin Portal includes more settings to provide easier configuration and management of datasets. For example, add custom color palettes, edit and create date presets, change the portal dashboard or default dashboard for exploring, and more. In addition, an administrator can add and edit server settings, including the display name, language, configuration file names, etc., when the Admin Portal is accessed on the Salient Dashboards machine (i.e., localhost). See the *Salient Dashboards Installation and Configuration Manual* for more information.

# Version 8.3

### Faster dashboard export (in V8.3.6+)

You can export a dashboard to a file without opening it first. This new option is available in the dashboard menu. SALIENT ☆ Pricing Trend ✓ Search C Refresh Import Options Financial Overview Pename Delete Add Folder

☆ Set As Home ☆ Set as Favorite ⊘ URL ☆ Export

# Easier setup for comparative trend graphs (in V8.3.6+)

A Trend graph that has two date ranges (This and Last) will automatically show both timeframes. As always, you can choose your preferred timeframe option (This and Last, This only, or Last only) in the widget menu.

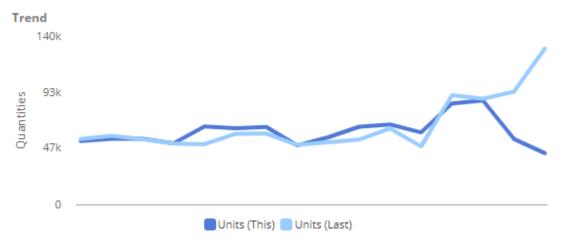

### Shortcut to select multiple rows (in V8.3.4+)

Press Shift as you click in a grid to quickly checkmark a block of data containing multiple rows. You can then view subtotals for the selected rows or investigate the members by drilling down, filtering on them, or graphing them.

| Prod  | uct      | ProductDescription   | Units 4   | Net<br>Revenue | Net Price | Margin    |
|-------|----------|----------------------|-----------|----------------|-----------|-----------|
| > 🔽   | 0101     | 12PK CN Our Cola     | 593,007   | 1,599,440      | 2.70      | 656,752   |
| > 🔽   | 0701     | Cans Our Cola        | 285,562   | 942,705        | 3.30      | 523,828   |
| > 🔽   | 5701     | 2LTR-8 Our Cola      | 235,723   | 951,548        | 4.04      | 414,939   |
| > 🔽   | 0102     | 12PK CN Our DietCola | 181,051   | 494,612        | 2.73      | 190,045   |
| > 🔽   | 0104     | 12PK CN Our Neon     | 176,545   | 451,935        | 2.56      | 176,790   |
| > 🔽   | 2001     | 200Z NR Our Cola     | 160,045   | 979,502        | 6.12      | 638,099   |
| > 🔽   | 5901     | 16PNR8 Our Cola      | 122,731   | 419,752        | 3.42      | 179,641   |
| > 🔽   | 0702     | Cans Our DietCola    | 120,283   | 421,212        | 3.50      | 229,962   |
| > 🔽   | 2004     | 200Z NR Our Nege     | 115,400   | 700.275        | 6.09      | 448,275   |
| > 🔽   | 0704     | Cans Ou Neo          | ift       | 013            | 3.41      | 208,106   |
| > 0   | 0115     | 12PK CN CF           | in c      | 400            | 2.83      | 87,538    |
|       | 0116     | 12PK CN Our SF       |           | 320            | 2.78      | 78,588    |
| > 🗆   | 5702     | 2LTR-8 Our DietCola  | 69,849    | 284,253        | 4.07      | 115,664   |
| Chec  | ked (10) |                      | 2,105,458 | 7,358,995      | 3.50      | 3,666,437 |
| Unch  | ecked (3 | 3                    | 2,257,295 | 9,675,296      | 4.29      | 4,410,818 |
| Total | (350)    |                      | 4,362,753 | 17,034,290     | 3.90      | 8,077,255 |

# Comprehensive options for notifications (in V8.3.4+)

Several new options provide a complete solution for automated notifications.

- Better automated reporting Notifications no longer require conditions; therefore, they can be used for automated reporting that doesn't depend on test criteria. For example, send data reports every day, week, month, or whenever you wish. As always, the data is based on your preferred widget and can be completely customized.
- *Excel and PDF* Attach Excel spreadsheets and/or PDFs to email notifications. This new feature makes data portable for access from anywhere without needing to log in to Salient Dashboards.
- Templates Your organization can create multiple HTML templates to customize the appearance of email notifications. You can then select the template you wish to use during notification setup. Templates can include custom content as well as design elements such as logos and colors.
- Improved flexibility Optionally, create different messages for mobile and email.
- Rich text editor A rich text editor provides more formatting options for email messages.
- Quick expressions Just point and click to insert any of several variables, such as the dashboard URL, mobile URL, dashboard name, number of members, or a list of members, into the message.

|                        | Create/Edit Notify Rules                       |                                 |                 |                    |
|------------------------|------------------------------------------------|---------------------------------|-----------------|--------------------|
|                        | Name:                                          | Category:                       | Currency Table: |                    |
|                        | Package comparison                             | Global 🗸                        | None 🗸          |                    |
|                        | Basic by Channel - Comparative – Month To Date | vs. YAG                         |                 |                    |
|                        |                                                | n/off                           |                 |                    |
|                        |                                                | ions                            |                 | Add rule Add group |
|                        | Units 🗸 This 🗸 greater                         | Value V                         | ·               | Delete             |
|                        | Frequency Advanced                             |                                 |                 |                    |
|                        | Schedule: Start:                               | End:                            |                 |                    |
|                        | Monthly - First Work Day (8:30 am) V 08/0      | 04/2022                         | 31              |                    |
|                        | Delivery Method 🛈                              |                                 |                 |                    |
|                        | Mobile Email Mobile & Email                    |                                 |                 |                    |
|                        | Send if no members pass 🗌 Send when mem        | bers update 🗌 Show only         | new members     |                    |
| Quick<br>expressions   | Mes Template<br>Subje selection                |                                 |                 |                    |
| Add Quick Expression   | Template:                                      |                                 |                 |                    |
| {{dashboardName}}      | Iviessage.                                     |                                 |                 |                    |
| {{dashboardUrl}}       | Open Sans   B     For review:                  | <u>Ш</u> ́ Т≛ т*і́ <u>Т</u>     | ✓ T' < E        | ≞ ⊒, ∞ ≡           |
| {{dashboardMobileUrl}} | Rich t                                         | ext editor                      | - ))            |                    |
| {{widgetTitle}}        | This report includes {                         | <del>,, ((in stoyonnensie</del> | n}}.            |                    |
| {{firstByKey}}         | Email PDF of dashboard                         |                                 |                 |                    |
| {{firstByDimension}}   | Recinients (1) Add Recinients                  |                                 |                 |                    |
| {{numMatches}}         | XLSX and PDF                                   | ×                               |                 |                    |
| {{matchedMembers}}     | attachments                                    |                                 | Import          | OK Cancel          |
|                        |                                                |                                 |                 |                    |

### More control over mobile dashboard layouts (in V8.3.4+)

Mobile dashboard layouts can automatically show or hide widgets based on device size. This new setting provides better control over screen space in the mobile app. For example, a dashboard could show a large graph on tablets but hide it on phones.

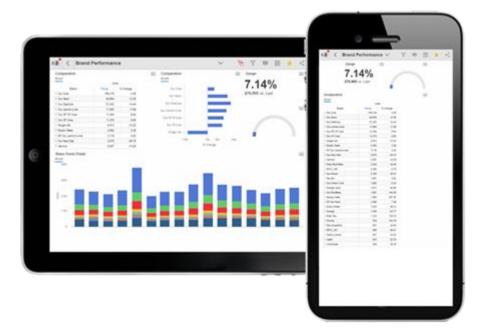

# New share trend visualization (in V8.3.4+)

An unstacked bar graph shows performance of multiple people, places, or things over time. The bars are arranged beside each other rather than stacked to provide a direct comparison of values. As always, you can customize the graph by choosing how many items display, a color palette, actual value or percent, and more.

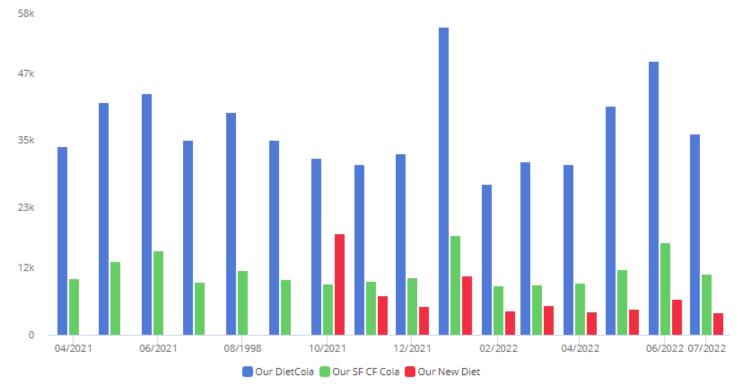

# Explore mode enhancements

### Fewer clicks needed to explore (in V8.3.4+)

Opening or importing an "explore" dashboard (i.e., saved or exported from explore mode) will take you directly to explore mode where you can make changes like adding measures or changing the analysis type. In previous versions, these dashboards opened in view mode.

### More options while exploring

Dashboard settings are now available in explore mode to provide more ways to customize the dashboard. For example, a user might turn on host codes or apply custom colors to a graph. Other dashboard settings include options for Knowledge Manager, exporting, widget title information, and more.

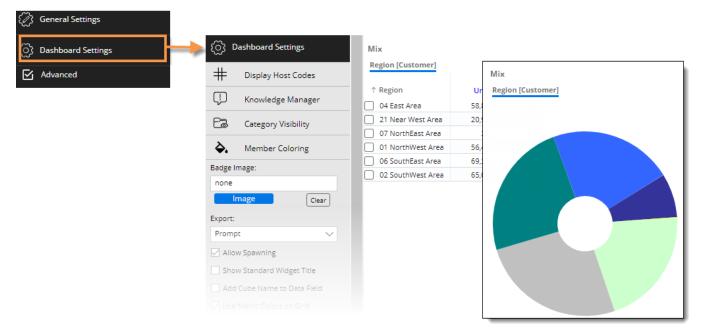

# Grid improvements

- This version provides better performance in large grids with many columns.
- Grids have an updated appearance. For example, expand multiple levels of data using streamlined arrows instead of plus buttons.
- A new option provides endless scrolling within a single page. When infinite scrolling is on, users can simply
  scroll down to see more members; data continuously loads to provide a seamless viewing experience. (Infinite
  scrolling is not available if auto-expand is on.)
- After resizing a column, you can save your changes in the dashboard if you want to keep a custom column width. To change the column width back the default (e.g., autosize), just select the reset option from the menu.

#### WHAT'S NEW IN SALIENT DASHBOARDS

|                     | Units  |        |        | Cust        | omer C | ount w/ | Sales Units |                       |
|---------------------|--------|--------|--------|-------------|--------|---------|-------------|-----------------------|
| Region              | This ↓ | Last   | Diff   | %<br>Change | This   | Last    | Diff        | % Cha Jm              |
| SouthEast Area      | 69,324 | 64,719 | 4,605  | 7.12        | 411    | 433     | -22         | Sort Ascending        |
| > Saxton, Tom       | 16,831 | 16,433 | 398    | 2.42        | 93     | 94      | -1          | Ū.                    |
| orge                | 16,013 | 17,052 | -1,039 | -6.09       | 78     | 85      | -7          | Sort Descending       |
| pdated              | 13,229 | 9,872  | 3,357  | 34.01       | 9      | 9       | 0           | Highlighting          |
| ppearance           | 10,431 | 9,610  | 821    | 8.54        | 7      | 6       | 1           | 1 Remove              |
| 2 Onice-Lasoski     | 8,518  | 6,909  | 1,609  | 23.29       | 40     | 42      | -2          |                       |
| > TS-Lasoski        | 3,278  | 3,544  | -266   | -7.51       | 126    | 137     | -11         | . Reset to Auto Width |
| > Andrews, Greg     | 974    | 1,213  | -239   | -19.70      | 55     | 56      | -1          | -1.79                 |
| > Special Event     | 29     | 42     | -13    | -30.95      | 2      | 3       | -1          | -33 Save and reset    |
| > Hastings, Allyson | 21     | 44     | -23    | - 2.27      | 1      | 1       | 0           | 0                     |
| SalesRep - 9 of 9   |        |        |        |             |        |         |             | column widths         |
| SouthWest Area      | 65,067 | 60,886 | 4,1    | ndless      | 3      | 369     | 9           | 2.44                  |
| East Area           | 58,896 | 55,051 | 2.0    | crollin     |        | 261     | -11         | -4.21                 |
| NorthWest Area      | 56,410 | 50,748 | 5,6    | cronin      | 9      | 317     | -6          | -1.89                 |

### Merge collections

You can merge multiple collections together into new collections to facilitate creation and maintenance of custom filters. For example, merge multiple categories of brands together into a single collection. This new capability has several options to provide full control over which members are included in the new collection: merge all members, only common or "shared" members, only unique or "different" members, or members that belong to some collections but not others.

| Collections                                                                                                    |                                                              | Merge Collections                                                       |
|----------------------------------------------------------------------------------------------------|--------------------------------------------------------------|-------------------------------------------------------------------------|
| Create New Collec                                                                                                    | ction 5                                                      | Merge Method                                                            |
| şearch<br>⊞ 🗗 Customer                                                                                                    | Merge Collections                                            | All Shared Different Shared Checked                                     |
| <ul> <li>         ⊞ E<sup>n</sup> Product          ⊞ E<sup>n</sup> Driver      </li> <li>         ⊞ E<sup>n</sup> ActualSalesRep      </li> </ul> | marketing Catego     Coffee Brands                           | Merge only the members that are common to all the selected collections. |
|                                                                                                    | Energy Brands     Isotonics                                  | Juice Brands                                                            |
|                                                                                                    | Juice Brands                                                 | New Brands 2018                                                         |
|                                                                                                    | <ul> <li>Old Brands 2017</li> <li>Other Carbonate</li> </ul> |                                                                         |
|                                                                                                    |                                                              | Exclude Members                                                         |
|                                                                                                    |                                                              | Save Cancel                                                             |

### Sort by code or name

You can sort data by names or codes of dimension members (i.e., groupings) even if host codes are not currently displayed. Just click the column header and choose your preferred method of sorting.

|                       | Units                     |
|-----------------------|---------------------------|
| AssignedRoute         | T.                        |
| > Elm,S-Side,W-Side   | Sort Ascending            |
| > HHDS,Elm Hgts       |                           |
| > Vending             | Sort Descending           |
| > Sayre,Waverly       | Sort Host Code Ascending  |
| > 🗌 Towanda,Wyalusing | Sort Host Code Descending |

# Information about exported files

An exported file header includes the export date to provide a record of when the file was generated.

| 4  | А                                                                | B            | C.         | D           | E         | F      | G |  |  |
|----|------------------------------------------------------------------|--------------|------------|-------------|-----------|--------|---|--|--|
| 1  | Exported C                                                       | )n - 5/9/202 | 2 10:56:43 | AM          |           |        |   |  |  |
| 2  | Comparative ~ Date Range: 1/1/2022 Sat - 1/31/2022 Mon (1 Month) |              |            |             |           |        |   |  |  |
| 3  | Total Comp                                                       | bany: 2      |            |             |           |        |   |  |  |
| 4  | Dataset: B                                                       | ottling      |            |             |           |        |   |  |  |
| 5  | User: JDO                                                        | E            |            |             |           |        |   |  |  |
| 6  | Cube: Sale                                                       | es           |            |             |           |        |   |  |  |
| 7  | Path: Cust                                                       | omer.Comp    | any:       |             |           |        |   |  |  |
| 8  | By: Compa                                                        | any          |            |             |           |        |   |  |  |
| 9  | Sort: Company: Ascending                                         |              |            |             |           |        |   |  |  |
| 10 |                                                                  | Company      | Units      | Net Revenue | Net Price | Margin |   |  |  |
| 11 |                                                                  | Company      | 269924     | 237839      | 0.88      | 116826 |   |  |  |

# Smarter drilling in Exception Time Series grids with dynamic collections

In this version, drilling is more intuitive in Exception Time Series grids with dynamic collection filters. If you drill on passing or failing members for a specific date, the resulting list will use the original grid timeframe (e.g., all twelve months) when determining members that meet the collection criteria. The list will display the subset of these members that pass or fail the exception test on the given date. As a result, the number of members in the list will match the cell in original grid.

| 06/2021        | 169 | 23.9 | 539                    | 9      | 76.1       | 262          | 37.0        |
|----------------|-----|------|------------------------|--------|------------|--------------|-------------|
| 07/2021        | 167 | 23.  | Exception              | (Dasse | d Custom   | er) ~ [Units | >= 11       |
| 08/2021        | 172 | 24.: |                        |        |            |              | - I]        |
| 09/2021        | 161 | 22.  | Our New Di             | et     | Customer   | List         |             |
| 10/2021        | 153 | 21.0 | Customer               | Cust   | Name       |              | Units ↓     |
| 11/2021        | 146 | 20.  | 70466                  | S. NE  | WBURG DIS  | T. # 715     | 134         |
| 12/2021        | 154 | 21.0 | <u>] 110</u> 08        | VILLA  | E NORTH #  | 17           | 134         |
| Average        | 153 | 21.  | ] 704 <mark>3</mark> 1 | S. NE  | WBURG DIS  | T. # 155SS   | 82          |
| Net Cumulative | 284 | 40.  | ] 119 <mark></mark> )2 | VILLA  | GE NORTH   | # 71         | 65          |
| Participation  |     | 54.  | ] 704 <mark>5</mark> 9 | S. NE  | WBURG DIS  | T # 935      | 65          |
|                |     |      | ] 704 <mark>7</mark> 1 | S. NE  | WBURG DIS  | T. # 056     | 47          |
|                |     |      | 702 15                 | OBEC   | K INC #480 | 1            | 44          |
|                |     | C    | 7 440,10               |        |            | -            |             |
|                |     | T    | otal (154)             |        |            |              | 1,388       |
|                |     |      |                        |        | 1 to       | 50 of 154    | I< < Page 1 |

# Improved usability

#### Cube sorting -

This version sorts cubes alphabetically to make it easier to find data.

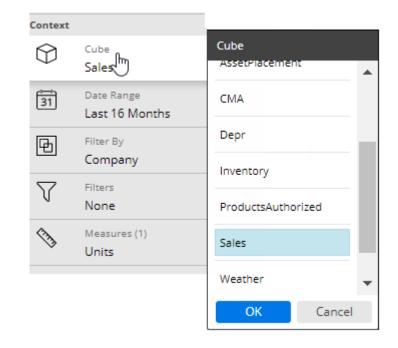

#### More information -

When searching or selecting members by code/ID, you can see names in addition to codes to quickly identify what you are looking for.

| od             |                   | $\times$ | ŝ |
|----------------|-------------------|----------|---|
| Search By: 🔘 N | lembers Names     |          |   |
| • I            | nternal ID        |          |   |
| Available: 9   | _                 |          |   |
| Internal ID    | AssignedRoute     |          |   |
| 009            | Corning Sch Dist  |          |   |
| 006            | Corning,P-Post    |          |   |
| 001            | Elm,S-Side,W-Side |          |   |
| 007            | Farie Dst P-Post  |          |   |
| 003            | HHDS,Elm Hgts     |          |   |

# Security enhancements

This version improves security by encrypting cookies.

# Version 8.2

# **Trellis charts**

The trellis chart shows performance across various people, places, and things. The trellis (i.e., small multiple) displays an array of small graphs for multiple sub-categories to break the data into smaller pieces. The trellis makes it faster and easier for Dashboard Designers to build multiple visualizations into a dashboard. The designer can pick the layout (e.g., 2 x 2) and other settings, such as borders, custom headings, consistent member order, and more.

When a standard trellis is on, each graph represents a top-level grouping (e.g., each region). The data is then broken down according to the next level (e.g., brands in each region).

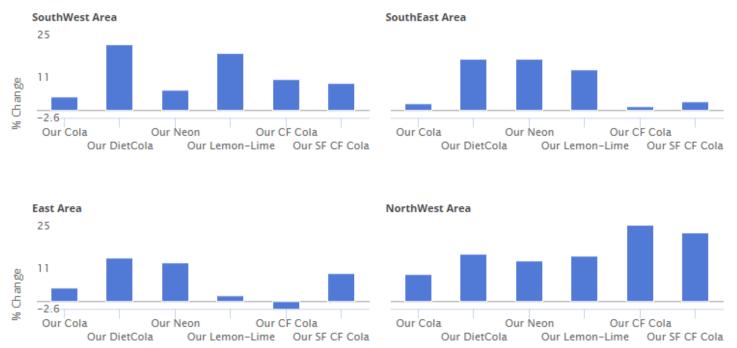

Units [This vs Last]

A measure trellis is also available. A measure trellis shows a small graph for each measure, grouping the data at the top level. A measure trellis can help correlate and compare performance metrics.

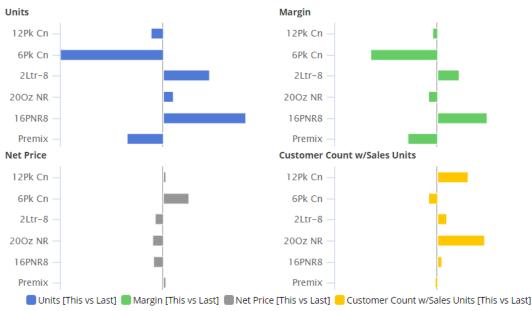

# More options for expanded graphs

Starting with Version 8.0, you could expand dimensions to see data at a more granular level in comparative and mix graphs. In Version 8.2, you can choose how many subgroupings to show in each category (i.e., truncate expanded members). This new graph setting adds power and flexibility to expanded graphs by allowing you to fit the most important information on the screen.

For example, view the top five packages in each channel.

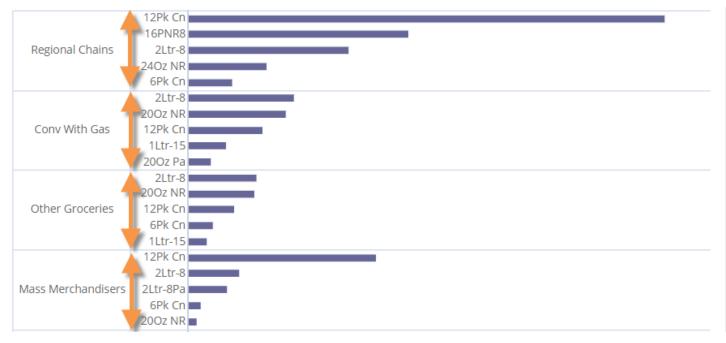

# Improvements in custom fields (i.e., rule-based fields)

Custom fields can incorporate business logic and calculations beyond the data in the UXT Server. For example, custom fields can make action-oriented recommendations based on criteria for multiple measures. In previous versions, custom fields were defined entirely within the Salient Dashboards configuration files. This version provides a new method for creating and managing custom fields via an administrative portal in the Salient Dashboards browser application. This new method has the following advantages:

- Simple user interface that includes import/export capabilities
- Greater flexibility due to C# programming language in the field's formula
- Real-time changes and additions to custom fields
- Ability to run multiple iterations of calculations (e.g., in standard deviations).

The previous method for defining custom fields is still available. Contact Salient for more information.

# Flexible date lookups

Your organization can create date lookup tables to allow users to replace calendar dates with dates that are more meaningful. For example, a lookup table could be used to compare calendar dates with specific business days during the previous timeframe. If configured, date lookups are available in the Advanced date setup area.

# **Better tooltips**

Tooltips that show important information, such as how the data is grouped, date range details, filters, sort, and more, are easier to read in this version. Just place your cursor over a widget's title bar to see its tooltip.

| Comparativ | e 🎝 |                                              | 7 0 | 31 | γQ | : |
|------------|-----|----------------------------------------------|-----|----|----|---|
| 12Pk Cn    | -   | Comparative                                  |     |    |    |   |
| 41k        |     | Group By:                                    |     |    |    |   |
|            |     | Channel                                      |     |    |    |   |
|            |     | Date Range:                                  |     |    |    |   |
| 27k        |     | 12/1/2021 Wed - 12/31/2021 Fri (1 Month)     |     |    |    |   |
| Units      |     | vs. 12/1/2020 Tue - 12/31/2020 Thu (1 Month) |     |    |    |   |
| _          |     | Filters:                                     |     |    |    |   |
| 14k        |     | Product.Package: 12Pk Cn                     |     |    |    |   |
|            |     | Sort:                                        |     |    |    |   |
|            |     | Units (This DSC)                             |     |    |    |   |
| 0 —        |     |                                              |     |    |    |   |

# Version 8.0

# Improved performance

This version provides significantly faster response times and better scalability due to improvements in multithreading on the UXT Server. On average, the UXT system will respond three to four times faster than previous versions. Even greater improvements (up to 1000x faster) are possible on large data queries.

# Faster tree expansion

You can automatically expand dimensions and keys to see underlying data. Just turn on auto-expand for a dimension or key; all its members will be expanded to the next level. You can expand multiple levels to create a customized tree of performance metrics.

| Search     |                 |   |  |  |  |
|------------|-----------------|---|--|--|--|
| List order | Downlevel Order | ~ |  |  |  |
| 1 Form     |                 | 3 |  |  |  |
| 2 Type     |                 | Ы |  |  |  |
| 3 Brand    |                 | 5 |  |  |  |
| OK Cance   | 1               |   |  |  |  |

|                   | Units   |         |
|-------------------|---------|---------|
| Form              | This 🗸  | Last    |
| E PET             | 110,746 | 151,634 |
| Carbonated        | 110,746 | 151,634 |
| 🕀 Our Cola        | 54,103  | 74,150  |
| 🕀 Our Neon        | 22,571  | 30,434  |
| 🕀 Our DietCola    | 16,462  | 22,738  |
| 🕀 Our CF Cola     | 5,484   | 7,604   |
| 🕀 Our SF CF Cola  | 5,364   | 7,384   |
| 🕀 Our Lemon-Lime  | 3,690   | 5,088   |
| 🕂 Our New Diet    | 3,072   | 4,236   |
| 🖂 🗌 Cans          | 110,319 | 181,104 |
| Carbonated        | 110,319 | 181,104 |
| 🕀 Our Cola        | 56,345  | 89,542  |
| 🕀 Our DietCola    | 17,610  | 30,384  |
| 🕀 Our Neon        | 16,237  | 26,970  |
| 🕀 Our SF CF Cola  | 6,214   | 10,618  |
| 🕀 Our CF Cola     | 5,981   | 10,208  |
| 🕀 Our Lemon-Lime  | 4,323   | 6,992   |
| 🕀 Our New Diet    | 3,609   | 6,390   |
| 📃 🗌 Fountain Tank | 6,548   | 8,650   |
| Carbonated        | 6,548   | 8,650   |

# New multi-dimensional grid (i.e., flat view)

A new multi-dimensional grid expands dimensions and keys into columns to provide an interactive view of performance at any level. Each unique combination has its own row. You can sort the rows to find opportunities and drill down to investigate any cross-sections of data. This new grid is called a "flat" view because it removes the constraint of built-in subgroupings.

|                  |                  |         |              |       | Units       |                       |          |
|------------------|------------------|---------|--------------|-------|-------------|-----------------------|----------|
| Region           | KeyAccount       | Package | Brand        | This  | Last        | Diff 🔨                | % Change |
| 🕀 SouthEast Area | Serv-Rite        | 6Pk Cn  | Our Cola     | 2,995 | 5,382       | -2 387                | -44.35   |
| 🕀 East Area      | Faire DistSouth  | 12Pk Cn | Our Cola     | 292   | 2,188       | -1, <mark>3</mark> 96 | -86.65   |
| 🕀 Near West Area | All Others       | 6Pk Cn  | Our Cola     | 5,1   |             |                       | 6 m d    |
| 🕀 NorthWest Area | Faire Dist-North | 12Pk Cn | Our Cola     | 14    | or exampl   |                       |          |
| 🕀 SouthWest Area | Faire Dist-North | 12Pk Cn | Our Cola     | , spe | cific areas | s of oppor            | tunity.  |
| 🕀 SouthEast Area | Faire Dist-North | 12Pk Cn | Our Cola     | 1,183 | 2,836       | -1,653                | -58.29   |
| 🕀 SouthEast Area | Serv-Rite        | 6Pk Cn  | Our Neon     | 1,985 | 3,608       | -1,623                | -44.98   |
| 🕀 SouthEast Area | Obeck Inc. North | 12Pk Cn | Our Cola     | 2,359 | 3,964       | -1,605                | -40.49   |
| 🕀 SouthEast Area | Serv-Rite        | 6Pk Cn  | Our DietCola | 1,293 | 2,580       | -1,287                | -49.88   |
|                  |                  |         |              |       |             |                       |          |

# Improved exporting

This version makes it easier to export data to Excel and comma-separated (csv) files.

- Exporting is significantly faster than previous versions, especially when dealing with multiple levels and large amounts of data.
- This version removes the 1,000-member limitation on 2nd By members (except for record details).
- You can expand data into additional levels beyond the 2nd By dimension to access detailed data outside of Salient Dashboards. Choose the level when you export. Each unique cross-section of data will have its own row. For example:

| 1st By         | 2nd By          | 3rd By              | 4th By  |        |             |           |        |
|----------------|-----------------|---------------------|---------|--------|-------------|-----------|--------|
|                |                 |                     |         | -      | 0           |           | ·      |
|                |                 |                     |         | F      | G           | H         |        |
| Region         | SalesRep        | Channel             | Package | Units  | Net Revenue | Net Price | Margin |
| East Area      | Turner, Michael | Mass Merchandisers  | 12Pk Cn | 113511 | 277891      | 2.45      | 90273  |
| SouthEast Area | Office-Lasoski  | 3rd Party Operators | 6Pk Cn  | 87349  | 256662      | 2.94      | 106124 |
| NorthWest Area | Johnson, Louise | Regional Chains     | 12Pk Cn | 75574  | 197307      | 2.61      | 78891  |
| SouthEast Area | Baird, Jim      | Regional Chains     | 12Pk Cn | 59361  | 169648      | 2.86      | 67582  |
| SouthWest Are  | Keller, Brad    | Regional Chains     | 12Pk Cn | 42940  | 110769      | 2.58      | 45474  |
| SouthEast Area | English, John   | Regional Chains     | 12Pk Cn | 41080  | 99941       | 2.43      | 41464  |
| SouthWest Are  | Stark, Solomon  | Regional Chains     | 6Pk Cn  | 37906  | 30620       | 0.81      | 12851  |
| NorthWest Area | Markey, Ciro    | Mass Merchandisers  | 12Pk Cn | 36900  | 99662       | 2.7       | 39046  |

# **Multi-dimensional visualizations**

You can visually compare multiple levels of data in graphs.

#### Expanded comparative graphs

You can expand dimensions and keys in Comparative and Multi Comparative graphs to view performance at a more granular level. The same powerful options are available for expanded charts: graph percent change or values; show vertical or horizontal bars, and so on. In addition, bars can be arranged independently or grouped under the parent level.

 Independent bars: Using the new "flat view" data, you can see separate, independent bars for each combination across multiple dimensions. For example, compare the top package/brand combinations across regions.

East Area / 12Pk Cn / Our Cola SouthWest Area / 12Pk Cn / Our Cola NorthWest Area / 12Pk Cn / Our Cola SouthEast Area / 12Pk Cn / Our Cola SouthWest Area / 2Ltr-8 / Our Cola SouthEast Area / 6Pk Cn / Our Cola SouthEast Area / 2Ltr-8 / Our Cola Near West Area / 6Pk Cn / Our Cola NorthWest Area / 2Ltr-8 / Our Cola East Area / 12Pk Cn / Our DietCola East Area / 12Pk Cn / Our Neon East Area / 2Ltr-8Pa / Our Cola SouthEast Area / 200z NR / Our Cola SouthEast Area / 16PNR8 / Our Cola SouthEast Area / 6Pk Cn / Our Neon NorthWest Area / 16PNR8 / Our Cola NorthWest Area / 12Pk Cn / Our Neon NorthWest Area / 20Oz NR / Our Cola -Near West Area / 6Pk Cn / Our DietCola

 Grouped bars: The graph can group bars under the parent level allowing you to compare overall results as well as performance within a category. For example, which sales representatives have the highest margins across the company and within their regions?

|                | Visclosky, George |
|----------------|-------------------|
|                | Saxton, Tom       |
|                | Baird, Jim I      |
|                | Office-Lasoski    |
| SouthEast Area | English, John I   |
|                | TS-Lasoski        |
|                | Andrews, Greg     |
|                | Hastings, Allyson |
|                | Special Event     |
|                | Stark, Solomon    |
|                | Morris, Dutch     |
|                | Davis, John I     |
| SouthWest Area | Keller, Brad      |
|                | TS-Ferkel         |
|                | Andrews, Greg     |
|                | Office-Ferkel     |
|                | Johnson, Louise   |
|                | Markey, Ciro I    |
|                | Allen, Chris      |
| NorthWest Area | TS-Kinser I       |
|                | Office-Kinser     |
|                | Andrews, Greg     |
|                | Special Event     |

#### Multi-level pie charts

You can expand mix graphs to see the percent contributed by cross-sections of the data.

 Independent pie slices: Pie slices can be arranged in a single level to represent each combination's percent of the total. For example, identify the top combinations of brand and package type.

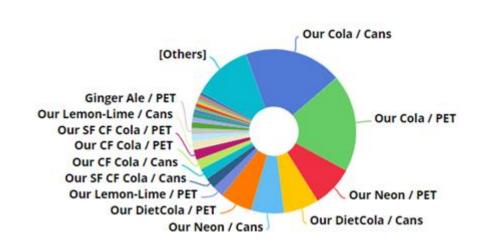

• Sunburst:

Pie slices can be arranged in a series of rings to show the breakdown of data within multiple categories. The center ring represents the top-level data (1st By); the data becomes more granular as you move outward. For example, visualize the breakdown of package types within brands.

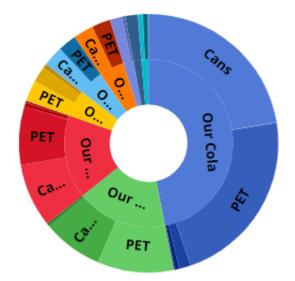

# Key-level pie charts

The mix chart is now available at the key level (e.g., by customer) to show how much individual key members contributed to the total.

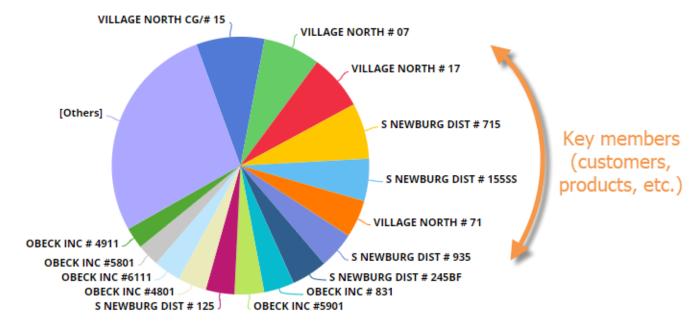

# Keyboard shortcuts

Keyboard shortcuts let you quickly perform common tasks, such as opening the dashboard menu, switching between dashboard modes, opening the filter panel, selecting the workspace, copying/pasting, and more. For example:

|                        | r <b>(blank) da</b><br>nts required) |           | e               |           | <b>dit mode</b><br>equired)               |                                              |
|------------------------|--------------------------------------|-----------|-----------------|-----------|-------------------------------------------|----------------------------------------------|
| 🏈 SALIENT 🏠 Dashboards | ~ *                                  | ÷         | — Back 🛛 🖉 Edit | 🛈 Explore | ⊙ View [                                  | $\mathbb{P} \land \mathbb{Q} \ll \mathbb{P}$ |
| Package                | Explore $\bigcirc$ Ref               |           | ards menu       |           | Filters Load a Coll Package (A Region (CO |                                              |
|                        |                                      | -1        | 22.90           |           |                                           |                                              |
|                        | 12,600<br>10,230                     | -1        | 27.23           |           |                                           |                                              |
|                        |                                      | -1        | 24.44           |           | f                                         | Open/close filters                           |
|                        | 8,492                                | -2,289 -2 | 26.95           |           |                                           | panel                                        |
| ⊕ Cups 5,732           | 8,060                                | -2,328 -2 | 28.88           |           |                                           | <u> </u>                                     |
|                        | ,                                    |           | 14.91           |           |                                           |                                              |
|                        |                                      | -1        | 33.21           |           |                                           |                                              |
| □ □ 200 + Pa 3 577     | 7 A 686                              | 1100 7    | 73.67           |           | 1                                         |                                              |

# Easier dashboard design

New features make it faster and easier to design dashboards.

# Copy widgets

You can quickly copy and paste widgets from one dashboard into another. Just select the widget and press Ctrl + c to copy; then press Ctrl + v to paste. You can also copy and paste within the same dashboard.

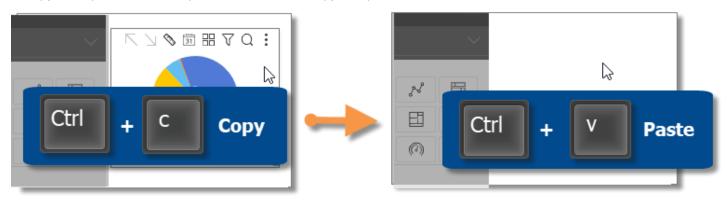

### Import dashboard options

You can import options, such as member coloring, filters, and dashboard settings, from other dashboards to minimize setup time.

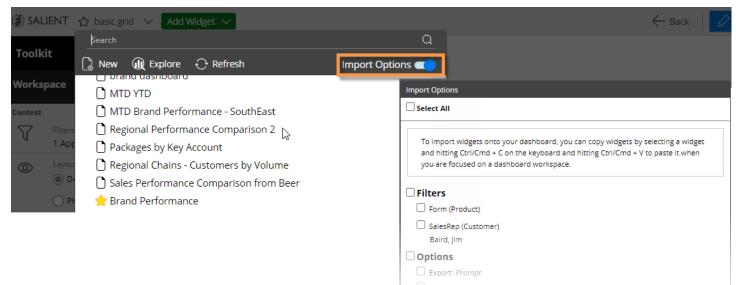

# **Contact Salient support**

A new feedback tool makes it easy to contact Salient support and send information for troubleshooting. Feedback may include feature requests, bug reporting, requests for assistance, and general comments.

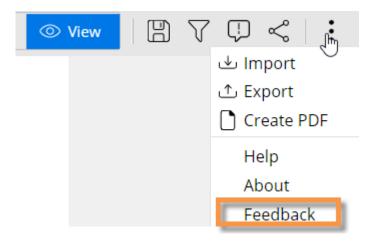

# For more information

To see instructions for using new features or information about earlier versions, refer to the Salient Dashboards help or user manual provided with the release. Some features may require additional licensing.